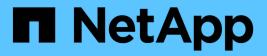

# Work with volumes

Astra Trident NetApp May 08, 2024

This PDF was generated from https://docs.netapp.com/us-en/trident-2310/trident-docker/volume-driver-options.html on May 08, 2024. Always check docs.netapp.com for the latest.

# **Table of Contents**

| Vork with volumes                 | 1 |
|-----------------------------------|---|
| Create a volume                   | 1 |
| Remove a volume                   | 1 |
| Clone a volume                    | 1 |
| Access externally created volumes | 3 |
| Driver-specific volume options    | 3 |

# Work with volumes

You can easily create, clone, and remove volumes using the standard docker volume commands with the Astra Trident driver name specified when needed.

## Create a volume

• Create a volume with a driver using the default name:

```
docker volume create -d netapp --name firstVolume
```

· Create a volume with a specific Astra Trident instance:

docker volume create -d ntap\_bronze --name bronzeVolume

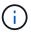

If you do not specify any options, the defaults for the driver are used.

• Override the default volume size. See the following example to create a 20GiB volume with a driver:

```
docker volume create -d netapp --name my vol --opt size=20G
```

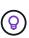

Volume sizes are expressed as strings containing an integer value with optional units (example: 10G, 20GB, 3TiB). If no units are specified, the default is G. Size units can be expressed either as powers of 2 (B, KiB, MiB, GiB, TiB) or powers of 10 (B, KB, MB, GB, TB). Shorthand units use powers of 2 (G = GiB, T = TiB, ...).

### Remove a volume

· Remove the volume just like any other Docker volume:

docker volume rm firstVolume

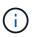

When using the solidfire-san driver, the above example deletes and purges the volume.

Perform the steps below to upgrade Astra Trident for Docker.

## Clone a volume

When using the ontap-nas, ontap-san, solidfire-san, and gcp-cvs storage drivers, Astra Trident can clone volumes. When using the ontap-nas-flexgroup or ontap-nas-economy drivers,

cloning is not supported. Creating a new volume from an existing volume will result in a new snapshot being created.

• Inspect the volume to enumerate snapshots:

docker volume inspect <volume\_name>

• Create a new volume from an existing volume. This will result in a new snapshot being created:

```
docker volume create -d <driver_name> --name <new_name> -o
from=<source docker volume>
```

• Create a new volume from an existing snapshot on a volume. This will not create a new snapshot:

```
docker volume create -d <driver_name> --name <new_name> -o
from=<source docker volume> -o fromSnapshot=<source snap name>
```

#### Example

```
docker volume inspect firstVolume
ſ
    {
        "Driver": "ontap-nas",
        "Labels": null,
        "Mountpoint": "/var/lib/docker-volumes/ontap-
nas/netappdvp firstVolume",
        "Name": "firstVolume",
        "Options": {},
        "Scope": "global",
        "Status": {
            "Snapshots": [
                {
                     "Created": "2017-02-10T19:05:00Z",
                     "Name": "hourly.2017-02-10 1505"
                }
            ]
        }
    }
1
docker volume create -d ontap-nas --name clonedVolume -o from=firstVolume
clonedVolume
docker volume rm clonedVolume
docker volume create -d ontap-nas --name volFromSnap -o from=firstVolume
-o fromSnapshot=hourly.2017-02-10 1505
volFromSnap
docker volume rm volFromSnap
```

## Access externally created volumes

You can access externally created block devices (or their clones) by containers using Trident **only** if they have no partitions and if their filesystem is supported by Astra Trident (for example: an ext4-formatted /dev/sdc1 will not be accessible via Astra Trident).

# **Driver-specific volume options**

Each storage driver has a different set of options, which you can specify at volume creation time to customize the outcome. See below for options that apply to your configured storage system.

Using these options during the volume create operation is simple. Provide the option and the value using the

-o operator during the CLI operation. These override any equivalent values from the JSON configuration file.

### **ONTAP** volume options

Volume create options for both NFS and iSCSI include the following:

| Option          | Description                                                                                                    |
|-----------------|----------------------------------------------------------------------------------------------------|
| size            | The size of the volume, defaults to 1 GiB.                                                                                                    |
| spaceReserve    | Thin or thick provision the volume, defaults to thin.<br>Valid values are none (thin provisioned) and volume<br>(thick provisioned).                                                                                                    |
| snapshotPolicy  | This will set the snapshot policy to the desired value.<br>The default is none, meaning no snapshots will<br>automatically be created for the volume. Unless<br>modified by your storage administrator, a policy<br>named "default" exists on all ONTAP systems which<br>creates and retains six hourly, two daily, and two<br>weekly snapshots. The data preserved in a snapshot<br>can be recovered by browsing to the .snapshot<br>directory in any directory in the volume.        |
| snapshotReserve | This will set the snapshot reserve to the desired<br>percentage. The default is no value, meaning ONTAP<br>will select the snapshotReserve (usually 5%) if you<br>have selected a snapshotPolicy, or 0% if the<br>snapshotPolicy is none. You can set the default<br>snapshotReserve value in the config file for all<br>ONTAP backends, and you can use it as a volume<br>creation option for all ONTAP backends except ontap-<br>nas-economy.                                        |
| splitOnClone    | When cloning a volume, this will cause ONTAP to<br>immediately split the clone from its parent. The default<br>is false. Some use cases for cloning volumes are<br>best served by splitting the clone from its parent<br>immediately upon creation, because there is unlikely<br>to be any opportunity for storage efficiencies. For<br>example, cloning an empty database can offer large<br>time savings but little storage savings, so it's best to<br>split the clone immediately. |

| Option        | Description                                                                                                    |
|---------------|----------------------------------------------------------------------------------------------------|
| encryption    | Enable NetApp Volume Encryption (NVE) on the new volume; defaults to false. NVE must be licensed and enabled on the cluster to use this option. |
|               | If NAE is enabled on the backend, any volume provisioned in Astra Trident will be NAE enabled.                                                  |
|               | For more information, refer to: How Astra Trident works with NVE and NAE.                                                                       |
| tieringPolicy | Sets the tiering policy to be used for the volume. This decides whether data is moved to the cloud tier when it becomes inactive (cold).        |

The following additional options are for NFS **only**:

| Option          | Description                                                                                                    |
|-----------------|----------------------------------------------------------------------------------------------------|
| unixPermissions | This controls the permission set for the volume itself.<br>By default the permissions will be set to ` $rwxr-xr-x$ , or in numerical notation 0755, and root will be<br>the owner. Either the text or numerical format will<br>work.                                                                                                    |
| snapshotDir     | Setting this to true will make the .snapshot<br>directory visible to clients accessing the volume. The<br>default value is false, meaning that visibility of the<br>.snapshot directory is disabled by default. Some<br>images, for example the official MySQL image, don't<br>function as expected when the .snapshot directory<br>is visible. |
| exportPolicy    | Sets the export policy to be used for the volume. The default is default.                                                                                                    |
| securityStyle   | Sets the security style to be used for access to the volume. The default is unix. Valid values are unix and mixed.                                                                                                    |

The following additional options are for iSCSI only:

| Option         | Description                                                                                                    |
|----------------|----------------------------------------------------------------------------------------------------|
| fileSystemType | Sets the file system used to format iSCSI volumes. The default is $ext4$ . Valid values are $ext3$ , $ext4$ , and $xfs$ . |

| Option          | Description                                                                                                    |
|-----------------|----------------------------------------------------------------------------------------------------|
| spaceAllocation | Setting this to false will turn off the LUN's space-<br>allocation feature. The default value is true, meaning<br>ONTAP notifies the host when the volume has run out<br>of space and the LUN in the volume cannot accept<br>writes. This option also enables ONTAP to reclaim<br>space automatically when your host deletes data. |

#### Examples

See the examples below:

• Create a 10GiB volume:

```
docker volume create -d netapp --name demo -o size=10G -o
encryption=true
```

• Create a 100GiB volume with snapshots:

```
docker volume create -d netapp --name demo -o size=100G -o
snapshotPolicy=default -o snapshotReserve=10
```

• Create a volume which has the setUID bit enabled:

```
docker volume create -d netapp --name demo -o unixPermissions=4755
```

The minimum volume size is 20MiB.

If the snapshot reserve is not specified and the snapshot policy is none, Trident will use a snapshot reserve of 0%.

• Create a volume with no snapshot policy and no snapshot reserve:

docker volume create -d netapp --name my\_vol --opt snapshotPolicy=none

• Create a volume with no snapshot policy and a custom snapshot reserve of 10%:

```
docker volume create -d netapp --name my_vol --opt snapshotPolicy=none
--opt snapshotReserve=10
```

• Create a volume with a snapshot policy and a custom snapshot reserve of 10%:

```
docker volume create -d netapp --name my_vol --opt
snapshotPolicy=myPolicy --opt snapshotReserve=10
```

• Create a volume with a snapshot policy, and accept ONTAP's default snapshot reserve (usually 5%):

```
docker volume create -d netapp --name my_vol --opt
snapshotPolicy=myPolicy
```

#### **Element software volume options**

The Element software options expose the size and quality of service (QoS) policies associated with the volume. When the volume is created, the QoS policy associated with it is specified using the -0 type=service level nomenclature.

The first step to defining a QoS service level with the Element driver is to create at least one type and specify the minimum, maximum, and burst IOPS associated with a name in the configuration file.

Other Element software volume create options include the following:

| Option    | Description                                                                          |
|-----------|--------------------------------------------------------------------------------------|
| size      | The size of the volume, defaults to 1GiB or config entry "defaults": {"size": "5G"}. |
| blocksize | Use either 512 or 4096, defaults to 512 or config entry DefaultBlockSize.            |

#### Example

See the following sample configuration file with QoS definitions:

```
{
    "...": "..."
    "Types": [
        {
             "Type": "Bronze",
             "Qos": {
                 "minIOPS": 1000,
                 "maxIOPS": 2000,
                 "burstIOPS": 4000
            }
        },
        {
            "Type": "Silver",
            "Qos": {
                 "minIOPS": 4000,
                 "maxIOPS": 6000,
                 "burstIOPS": 8000
            }
        },
        {
            "Type": "Gold",
            "Qos": {
                 "minIOPS": 6000,
                 "maxIOPS": 8000,
                 "burstIOPS": 10000
            }
        }
    ]
}
```

In the above configuration, we have three policy definitions: Bronze, Silver, and Gold. These names are arbitrary.

• Create a 10GiB Gold volume:

```
docker volume create -d solidfire --name sfGold -o type=Gold -o size=10G
```

Create a 100GiB Bronze volume:

```
docker volume create -d solidfire --name sfBronze -o type=Bronze -o
size=100G
```

#### **Copyright information**

Copyright © 2024 NetApp, Inc. All Rights Reserved. Printed in the U.S. No part of this document covered by copyright may be reproduced in any form or by any means—graphic, electronic, or mechanical, including photocopying, recording, taping, or storage in an electronic retrieval system—without prior written permission of the copyright owner.

Software derived from copyrighted NetApp material is subject to the following license and disclaimer:

THIS SOFTWARE IS PROVIDED BY NETAPP "AS IS" AND WITHOUT ANY EXPRESS OR IMPLIED WARRANTIES, INCLUDING, BUT NOT LIMITED TO, THE IMPLIED WARRANTIES OF MERCHANTABILITY AND FITNESS FOR A PARTICULAR PURPOSE, WHICH ARE HEREBY DISCLAIMED. IN NO EVENT SHALL NETAPP BE LIABLE FOR ANY DIRECT, INDIRECT, INCIDENTAL, SPECIAL, EXEMPLARY, OR CONSEQUENTIAL DAMAGES (INCLUDING, BUT NOT LIMITED TO, PROCUREMENT OF SUBSTITUTE GOODS OR SERVICES; LOSS OF USE, DATA, OR PROFITS; OR BUSINESS INTERRUPTION) HOWEVER CAUSED AND ON ANY THEORY OF LIABILITY, WHETHER IN CONTRACT, STRICT LIABILITY, OR TORT (INCLUDING NEGLIGENCE OR OTHERWISE) ARISING IN ANY WAY OUT OF THE USE OF THIS SOFTWARE, EVEN IF ADVISED OF THE POSSIBILITY OF SUCH DAMAGE.

NetApp reserves the right to change any products described herein at any time, and without notice. NetApp assumes no responsibility or liability arising from the use of products described herein, except as expressly agreed to in writing by NetApp. The use or purchase of this product does not convey a license under any patent rights, trademark rights, or any other intellectual property rights of NetApp.

The product described in this manual may be protected by one or more U.S. patents, foreign patents, or pending applications.

LIMITED RIGHTS LEGEND: Use, duplication, or disclosure by the government is subject to restrictions as set forth in subparagraph (b)(3) of the Rights in Technical Data -Noncommercial Items at DFARS 252.227-7013 (FEB 2014) and FAR 52.227-19 (DEC 2007).

Data contained herein pertains to a commercial product and/or commercial service (as defined in FAR 2.101) and is proprietary to NetApp, Inc. All NetApp technical data and computer software provided under this Agreement is commercial in nature and developed solely at private expense. The U.S. Government has a non-exclusive, non-transferrable, nonsublicensable, worldwide, limited irrevocable license to use the Data only in connection with and in support of the U.S. Government contract under which the Data was delivered. Except as provided herein, the Data may not be used, disclosed, reproduced, modified, performed, or displayed without the prior written approval of NetApp, Inc. United States Government license rights for the Department of Defense are limited to those rights identified in DFARS clause 252.227-7015(b) (FEB 2014).

#### **Trademark information**

NETAPP, the NETAPP logo, and the marks listed at http://www.netapp.com/TM are trademarks of NetApp, Inc. Other company and product names may be trademarks of their respective owners.